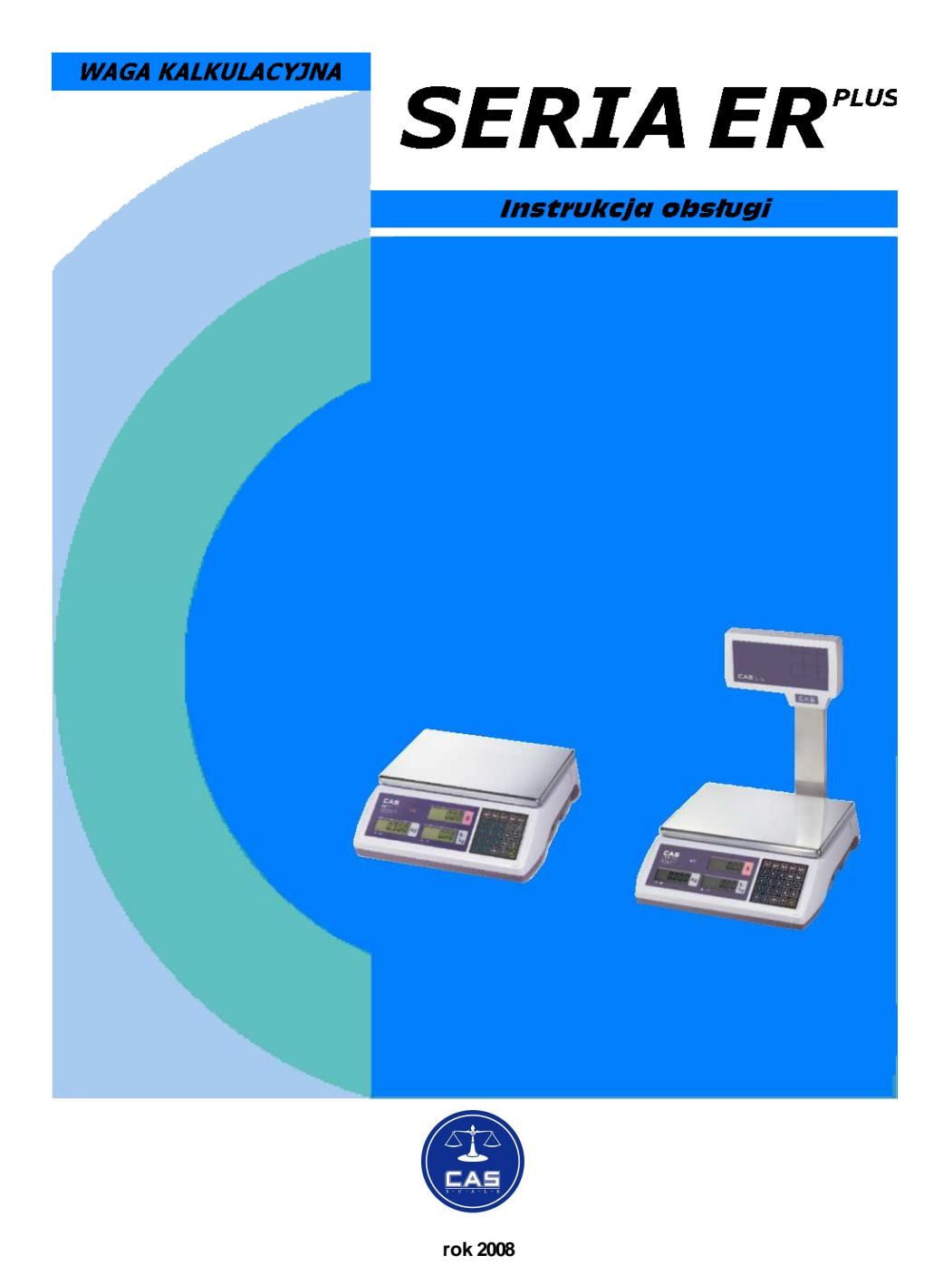

## Spis treści:

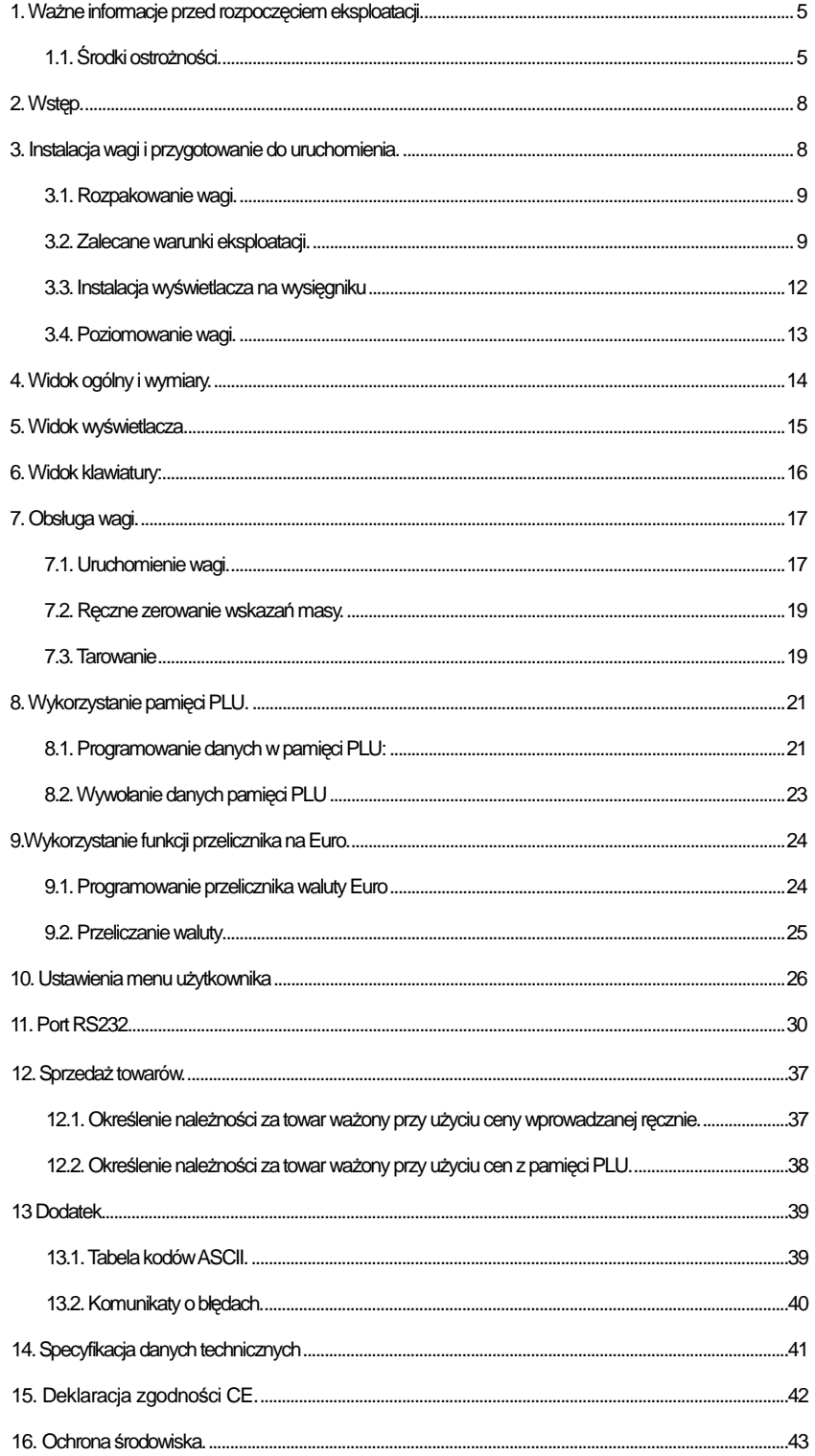

## 1. Ważne informacje przed rozpoczęciem eksploatacji.

## **1.1. Środki ostroŜności.**

Prosimy o dokładnie zapoznanie się z instrukcją obsługi wagi.

Znajomość instrukcji obsługi pozwoli w pełni wykorzystać wszystkie zalety urządzenia i gwarantuje najlepsze wykorzystanie możliwości wagi.

Prosimy o przestrzeganie następujących zaleceń dotyczących osobistego bezpieczeństwa oraz bezpiecznego korzystania z urządzenia.

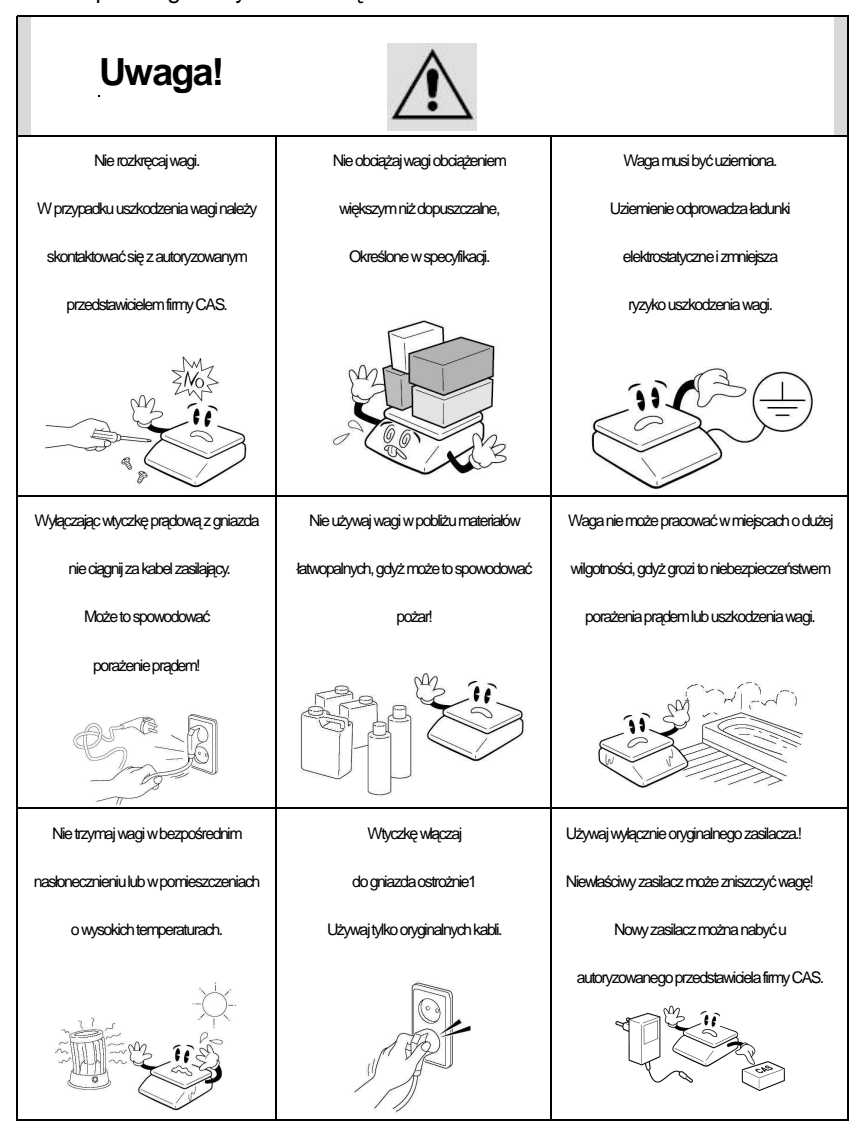

Wtyczkę przewodu zasilającego należy podłączyć do właściwego gniazda zasilającego.

Waga powinna być zasilana, co najmniej 30 minut przed każdorazowym użytkowaniem.

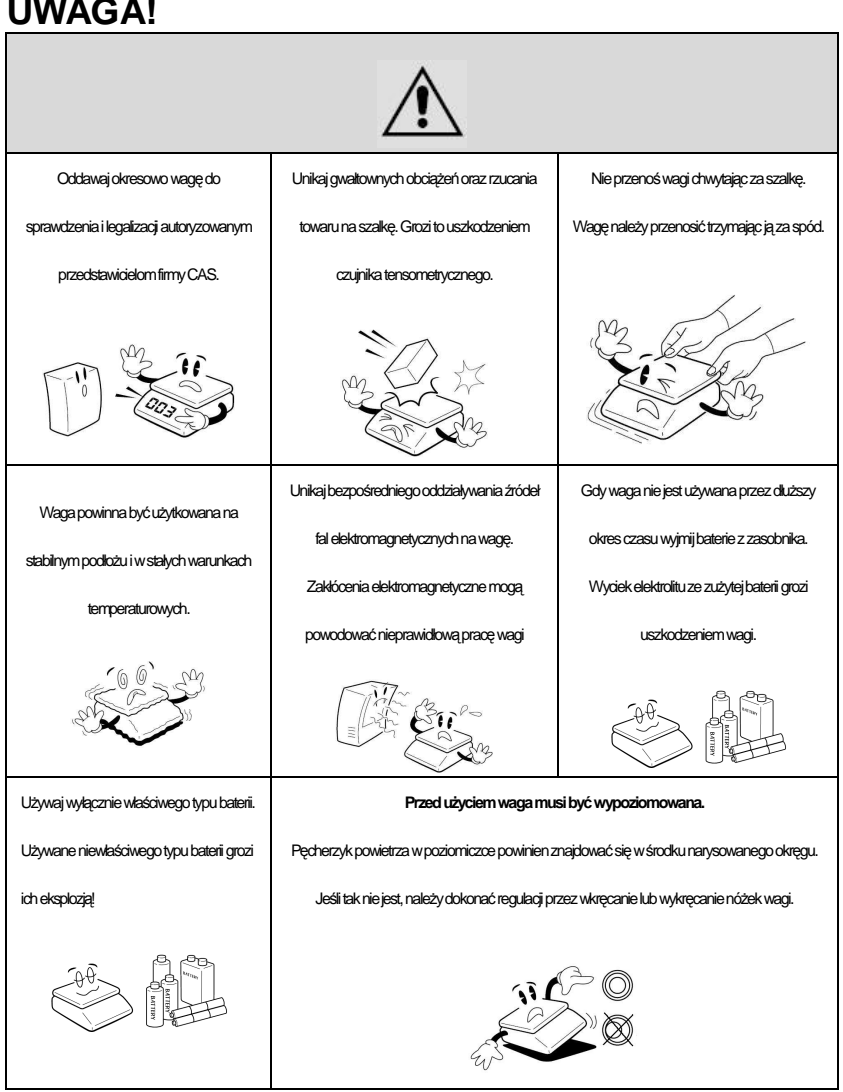

### **UWAGA!**

### 2. Wstęp.

Dziękujemy za zakup wagi elektronicznej zaprojektowanej i wyprodukowanej przez CAS Corporation.

Dzięki ścisłej kontroli podczas produkcji, nowoczesnej konstrukcji i wysokiej jakości wykonania wagi **ER<sup>PLUS</sup> sa produktem niezawodnym, o najwyższych standardach** użytkowych. Ufamy, że spełni ona wszystkie Państwa potrzeby i oczekiwania.

Waga została wyposażona w czytelne i przyjazne dla użytkownika menu programowania wielu funkcji użytkowych.

Niniejsza instrukcja pomoże Państwu w instalacji i obsłudze wagi ER<sup>PLUS</sup>. Prosimv o uważne zapoznanie się z instrukcją i przestrzeganie zawartych w niej wskazówek.

Polecamy zlecenie najbliższemu Autoryzowanemu Sprzedawcy Produktów CAS przeprowadzenie instruktażu w zakresie instalacji urządzenia oraz jego obsługi, a także dokonywania okresowych przeglądów konserwacyjnych i powtórnych legalizacji. Autoryzowani Sprzedawcy Produktów CAS będą służyć Państwu pomocą w zaopatrzeniu

w opcjonalne wyposażenie, oraz będą służyć Państwu pomocą w każdym aspekcie eksploatacji wagi ER.

### 3. Instalacja wagi i przygotowanie do uruchomienia.

Waga **ER<sup>PLUS</sup>** jest wyposażona w wewnętrzny akumulator służący do jej zasilania.

W czasie, gdy waga jest zasilana z sieci 230V, akumulator ten jest automatycznie ładowany.

**Uwaga. W nowej wadze naleŜy zadbać o maksymalne naładowanie akumulatora przed rozpoczęciem uŜytkowania.** 

#### **3.1. Rozpakowanie wagi.**

Waga dostarczana jest w opakowaniu fabrycznym.

Kompletacja urządzenia:

- waga kompletna zalegalizowana z naniesionymi cechami legalizacji WE (nie zrywać!!!).

- nakładka ochronna z folii.
- szalka wagi.
- Zasilacz

- kabel komunikacyjny RS232 (DB 9/F – DB 9/M) (dotyczy tylko modeli wag **ERPLUS** wyposażonych w interfejs RS232).

- instrukcja obsługi w języku polskim

- **Deklaracja Zgodności CE** - **Zachować! – Dokument ten jest wymagany do przeprowadzenia powtórnej legalizacji.**

- karta gwarancyjna.

**Uwaga! Opakowanie wagi wraz z wewnętrznymi elementami zabezpieczającymi naleŜy zachować w celu zapewnienia w przyszłości moŜliwości bezpiecznego transportu urządzenia.** 

Po rozpakowaniu i wyjęciu wagi wraz z akcesoriami z opakowania należy ustawić ją w przygotowanym uprzednio miejscu odpowiadającym zalecanym warunkom eksploatacji opisanym w punkcie 3.2.

### **3.2. Zalecane warunki eksploatacji.**

Zarówno miejsce, w którym przeprowadzane jest uruchomienie wagi, jak również miejsce, w którym waga będzie eksploatowana powinno odpowiadać opisanym niżej warunkom eksploatacji.

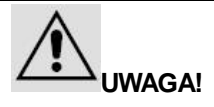

**Niezastosowanie się do poniŜszych zaleceń moŜe być przyczyną nieprawidłowego funkcjonowania wagi i zagroŜenia bezpieczeństwa uŜytkowania!** 

### **Środowisko eksploatacyjne:**

- waga powinna być ustawiona na suchym, płaskim i stabilnym podłożu.
- w pobliżu wagi nie mogą znajdować się urządzenia powodujące drgania podłoża, wytwarzające silny ruch powietrza oraz będące źródłem silnego promieniowania elektromagnetycznego (Np. kompresory, silniki, wentylatory, maszyny powodujące wibrację, nadajniki fal radiowych).
- waga nie powinna być eksploatowana w środowisku o wysokim zapyleniu ani w warunkach narażających na długotrwałe bezpośrednie działanie promieni słonecznych, wody i skondensowanej wilgoci.
- waga może być eksploatowana w zakresie temperatur podanym w parametrach technicznych (od -10 °C do +40°C) i nie powinna być narażona na gwałtowne zmiany temperatury otoczenia (Np. przeciągi pochodzące z drzwi wejściowych w ogrzewanym pomieszczeniu).
- przy gwałtownej zmianie temperatury otoczenia przekraczającej 5ºC (Np. wniesienie zimnego urządzenia do ogrzewanego pomieszczenia) przed włączeniem zasilania, konieczna jest aklimatyzacja wagi przez ok. 2 godziny w celu odparowania skondensowanej wilgoci.

- ze względów higienicznych oraz w związku z koniecznością zachowania odpowiednich warunków dokonywania pomiaru masy należy dbać o czystość urządzenia.
- **środowisko pracy wagi powinno być wolne od oparów substancji łatwopalnych oraz agresywnych chemicznie.**

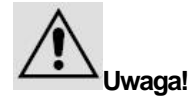

**Niezastosowanie się grozi niebezpieczeństwem spowodowania wybuchu oparów!**

### **Zasilanie:**

- waga powinna być zasilana ze sprawnego technicznie gniazda zasilającego sieci 230 V posiadającego bolec zerujący, W celu uniknięcia zakłóceń ze strony sieci energetycznej zaleca się zasilanie wagi z wydzielonej linii zasilającej przeznaczonej wyłącznie do zasilania sprzętu elektronicznego w obiekcie (komputerów, wag, kas itp.).

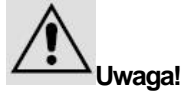

**W przypadku jakiegokolwiek uszkodzenia kabla zasilającego lub**   $j$ **ego zamocowania, aby uniknąć niebezpieczeństwa zagrożenia poraŜenia prądem, bezwzględnie naleŜy natychmiast odłączyć kabel zasilający wagę od gniazda zasilającego i dokonać stosownej naprawy w najbliŜszym autoryzowanym punkcie serwisowym CAS.** 

### **Inne warunki:**

- ładunek należy umieszczać na szalce w sposób zapewniający unikniecie gwałtownych udarów i uderzeń, aby uniknąć niebezpieczeństwa uszkodzenia przetwornika masy.
- należy unikać przeciążania wagi ponad zakres ważenia, aby uniknąć niebezpieczeństwa uszkodzenia przetwornika masy.
- w przypadku stwierdzenia awarii urządzenia należy niezwłocznie wyłączyć zasilanie i skontaktować się z najbliższym autoryzowanym punktem serwisowym CAS.

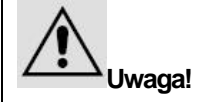

**Niezastosowanie się do powyŜszych zaleceń moŜe być przyczyną**  $n$ **ieprawidłowego funkcjonowania wagi, a także może być przyczyną zagroŜenia bezpieczeństwa uŜytkowania!** 

### **3.3. Instalacja wyświetlacza na wysięgniku**

(Uwaga: Punkt 3.3. dotyczy wył*ą*cznie wag **ERPLUS** z wy*ś*wietlaczem na wysi*ę*gniku.)

Waga ER<sup>PLUS</sup> w wersji "P" posiada wyświetlacz na wysięgniku i dostarczana jest z wysięgnikiem zdemontowanym na czas transportu. Zestaw składa się z wyświetlacza umieszczonego na metalowym wsporniku, uchwytu wysięgnika z metalowym elementem mocującym oraz śrub mocujących.

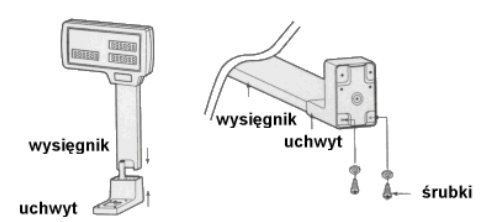

Proces instalacji wysięgnika powinien przebiegać następujący:

- Umieść wspornik wysięgnika z wyświetlaczem w uchwycie,
- Przykręć metalowy element mocujący do uchwytu a następnie przykręcić wysięgnik wagi, patrz rysunek powyżej.

### **3.4. Poziomowanie wagi.**

Waga powinna być ustawiona na stabilnym podłożu i prawidłowo wypoziomowana. Do tego celu służy poziomica umieszczona po prawej stronie podstawy wagi. W prawidłowo wypoziomowanej wadze pęcherzyk powietrza w poziomiczce będzie znajdował się w środku narysowanego okręgu. Jeżeli tak nie jest należy wypoziomować wagę posługując się 4 nóżkami regulacyjnymi - patrz rysunek poniżej.

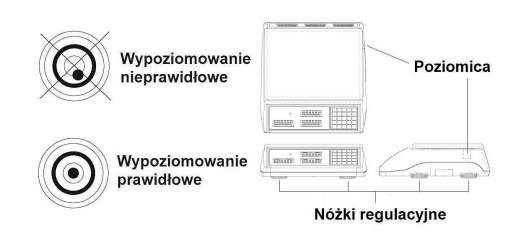

## 4. Widok ogólny i wymiary.

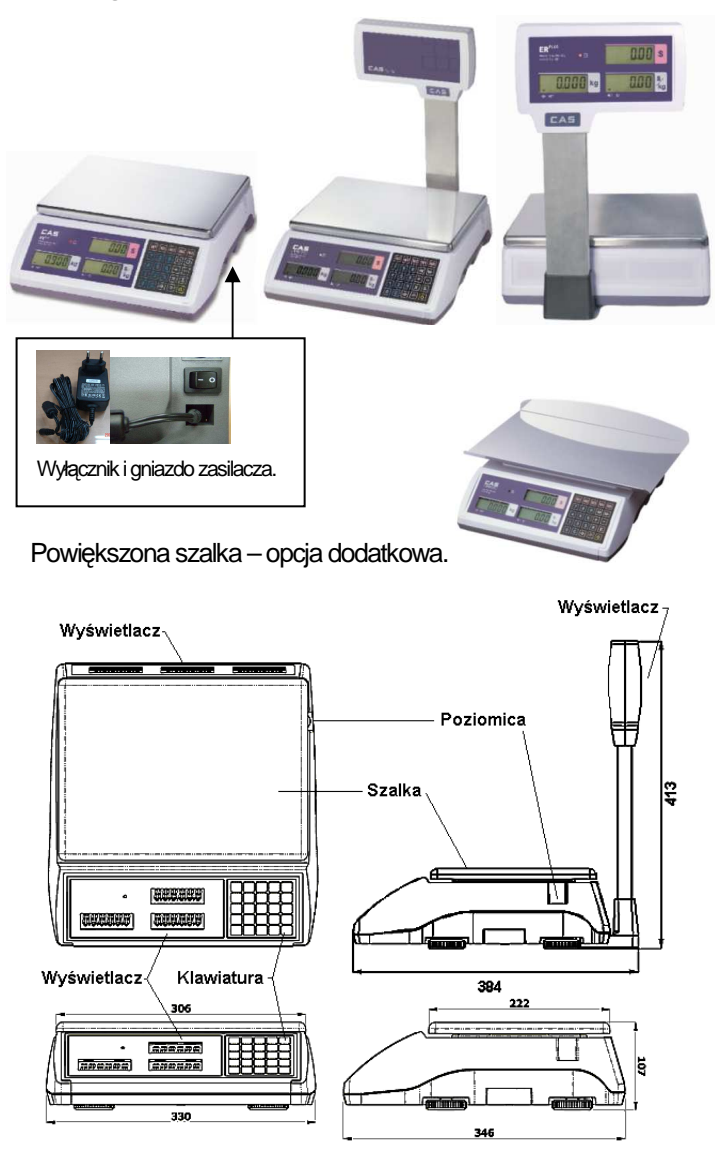

## 5. Widok wyświetlacza

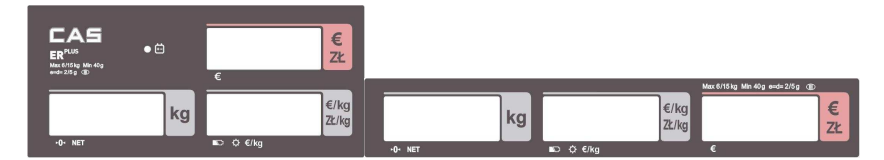

### Symbole na wyświetlaczu.

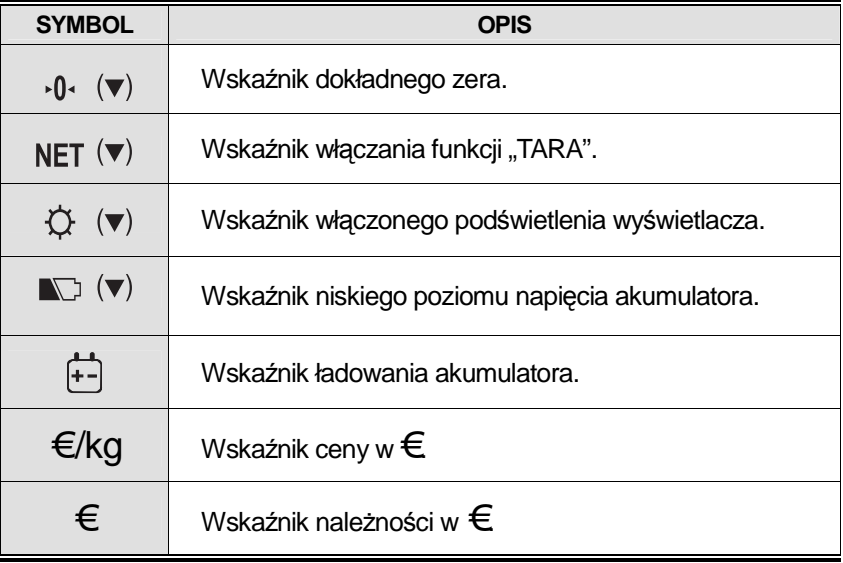

## 6. Widok klawiatury:

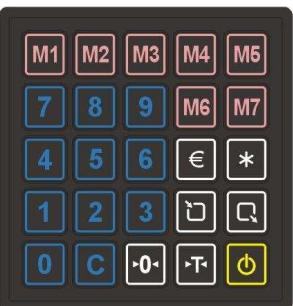

Opis funkcji klawiszy.

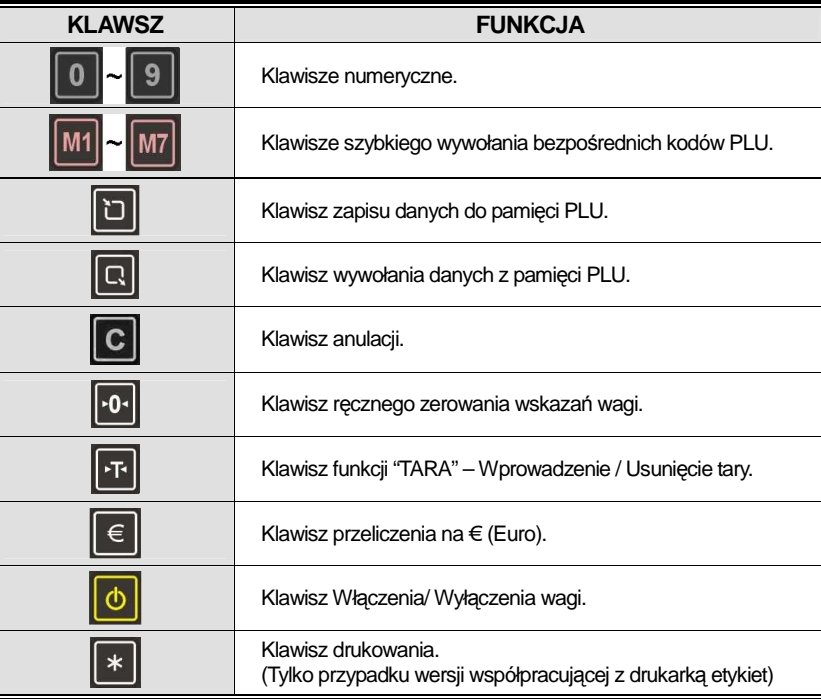

## 7. Obsługa wagi.

### **7.1. Uruchomienie wagi.**

Aby włączyć wagę należy zewnętrzny zasilacz (1) znajdujący się w komplecie z wagą podłączyć do gniazda zasilacza (2) w znajdującego się w podstawie wagi, a następnie włączyć go do sieci ~230V.

### **Przed włączeniem wagi naleŜy upewnić się, Ŝe szalka jest pusta**.

Następnie włączyć klawisz włącznika zasilania (3) znajdujący obok gniazda zasilacza. W przeciwnym wypadku na wyświetlaczu pokaże się błąd " Err 1". Opis możliwych komunikatów o błędach znajduje się na końcu niniejszej instrukcji

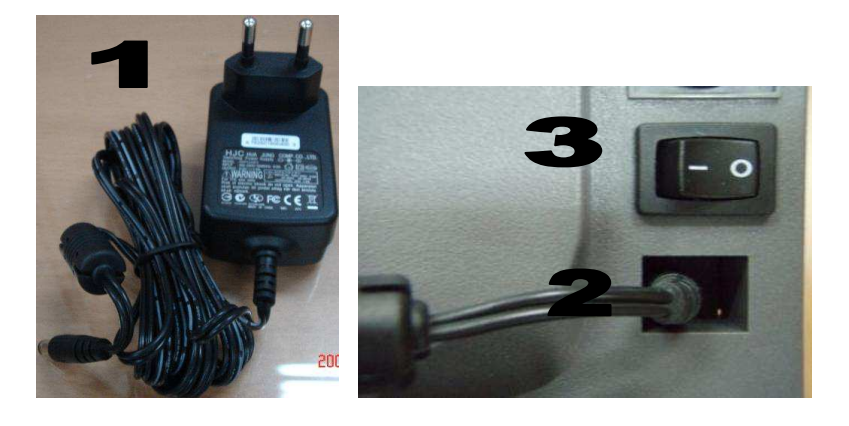

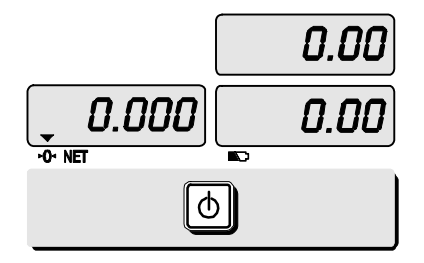

### **Włączenie wagi**:

Aby włączyć wagę naciśnij klawisz ... W przypadku, gdy na szalce nie znajduje się towar, a wyświetlacz włączonej wagi pokazuję informację o masie różną od zera, należy wyzerować wagę używając klawisza ręcznego zerowania <sup>10.</sup> zgodnie z pkt. 7.2:

**Włączenie podświetlenia wyświetlacza.** 

Pojedyncze krótkie naciśnięcia klawisza <sup>(b)</sup> spowodują włączenie lub wyłączenie podświetlania wyświetlacza.

Włączenie podświetlenia jest sygnalizowane dodatkowo za pomocą wskaźnika pojawiającego się nad symbolem  $\boldsymbol{\mathfrak{Q}}$ 

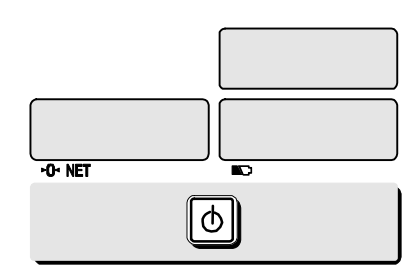

### **Wyłączenie wagi:**

Aby wyłączyć wagę, naciśnij klawisz i chwilę przytrzymaj, po usłyszeniu sygnału dźwiękowego zwolnij klawisz. Dla całkowitego wyłączenia wagi należy skorzystać z przycisku wyłącznika (3) znajdującego się na spodzie wagi oraz odłączyć zasilacz od sieci zasilającej.

### **7.2. Ręczne zerowanie wskazań masy.**

Funkcję ręcznego zerowania wskazań wagi należy użyć w przypadku, gdy niestabilne warunki eksploatacji spowodowały, że przy pustej szalce wskazanie masy jest różne od zera.

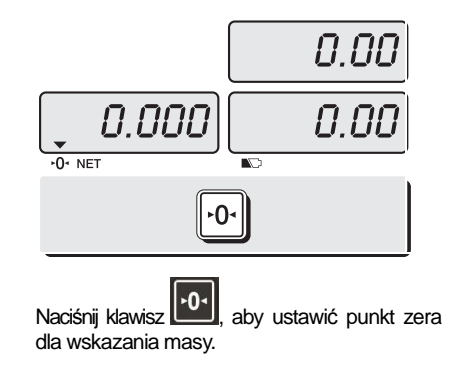

### **7.3. Tarowanie**

Tarą jest masa pojemnika użytego do ważenia towaru.

W przypadku ważenia towaru w pojemniku, użycie funkcji tary powala na określenie masy netto samego towaru.

### ■ Wprowadzenie wartości tary przez zważenie pojemnika na towar:

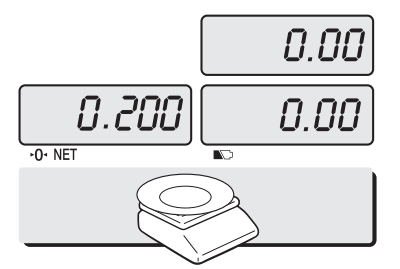

0.00 0.000 ۰Ţ۰

Umieść pusty pojemnik na szalce, wyświetlacz wskaże masę pojemnika, Np. 200g. Naciśnij klawisz wartość tary zostanie zapamiętana, wyświetlacz masy wskaże wartość "0,000", oraz pojawi się wskaźnik NET (v) informujący o zapamiętaniu wartości tary.

0.00

**■ Skasowanie zapamiętanej wartości tary:** 

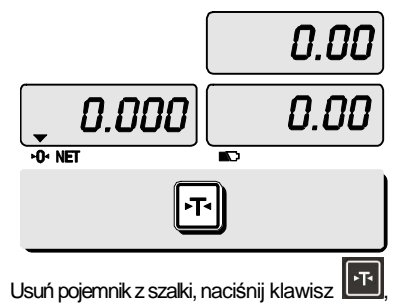

wyświetlacz wskaże, 0,000g, a wskaźnik **NET** (v) zostanie zgaszony.

## 8. Wykorzystanie pamięci PLU.

Informacja o dostępnej ilości pamięci:

| Typ wagi:     | Pojemność pamieci PLU        | <b>Zakres</b><br>numeracii: | Uwagi:                          |
|---------------|------------------------------|-----------------------------|---------------------------------|
| <b>ERPLUS</b> | 200 PLU / nazwa do 16 znaków | $1 - 200$                   | 8 klawiszy<br>szybkiego dostępu |

### **8.1. Programowanie danych w pamięci PLU:**

- wprowadzenie ceny:

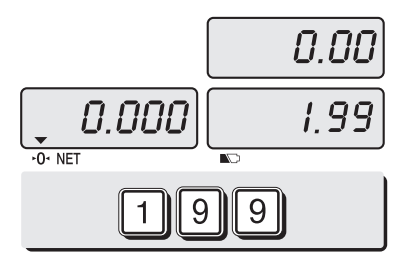

Wprowadź z klawiatury numerycznej wartość vypowauz z kiawiatury numerycznej wartość<br>ceny, która ma być zapamiętana, np. 1.99zł. Naciśnij klawisz

- określenie numeru PLU:

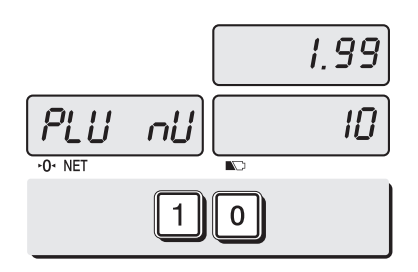

Wprowadź z klawiatury numerycznej numer PLU, pod którym cena ma być zapamiętana, np. PLU 10.

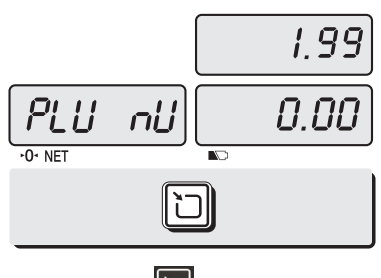

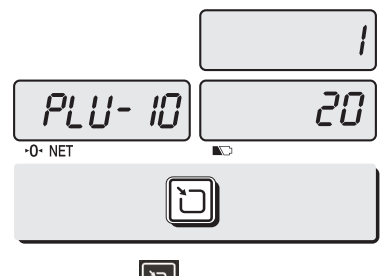

Naciśnij klawisz

- wprowadzenie nazwy PLU

Nazwa może być wyświetlona po wybraniu towaru.

Użycie klawiszy:

 $\bullet$  klawisz  $\boxed{\text{C}}$  służy do wprowadzania, zapisania znaku i przejścia do kolejnego znaku.

• klawisz **kiel służy do przejścia do kolejnej pozycji menu programowania.** 

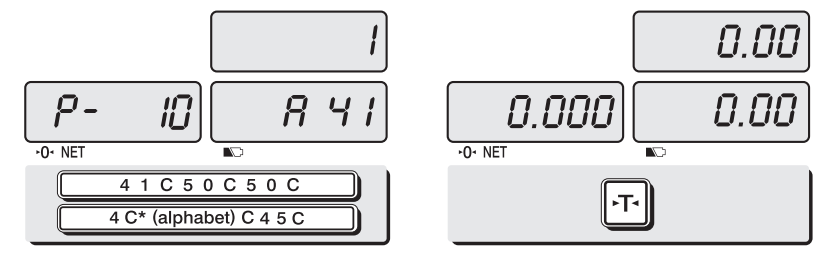

UŜywając kodów **ASCII** (opisanych w tabeli na stronie 39) wpisz nazwę towaru, np. dla nazwy "APPLE" wprowadzanie znaków będzie następujące: "**4 1 C, 5 0,C, 5 0 C, 4 C(alfabet)\* C, 4 5 C**  A P P L E

**\* - C(alfabet) =** 

Naciśnij klawisz, · aby powrócić do trybu ważenia.

Po wprowadzeniu ostatniego szesnastego znaku i zatwierdzeniu<br>go klawiszem C nastapi go klawiszem automatyczny powrót do trybu ważenia i programowanie nazwy<br>zostanie zakończone zakończone automatycznie.

Położenie liter alfabetu używanych przy wprowadzaniu kodów ASCII:

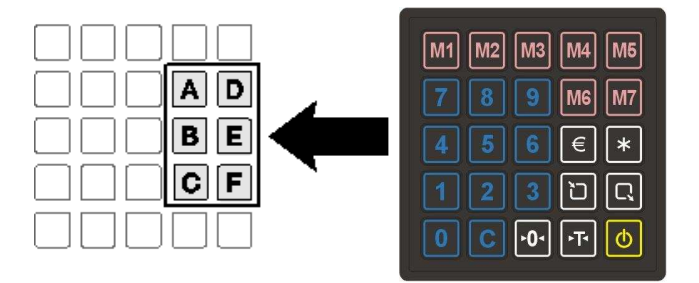

### **8.2. Wywołanie danych pamięci PLU**

■ Wywołanie danych przez podanie numeru PLU:

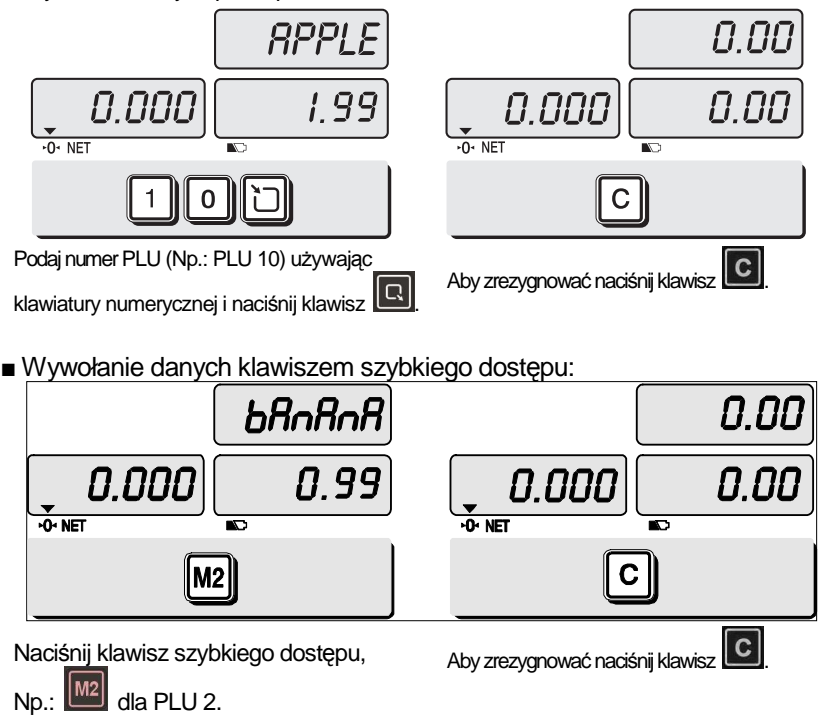

## 9.Wykorzystanie funkcji przelicznika na Euro.

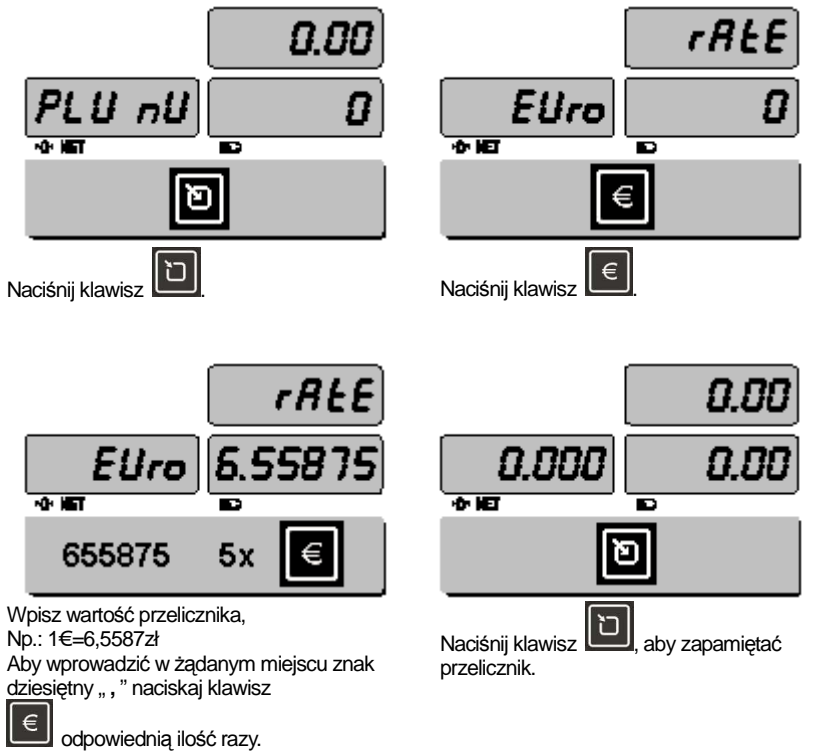

### **9.1. Programowanie przelicznika waluty Euro**

### **9.2. Przeliczanie waluty**

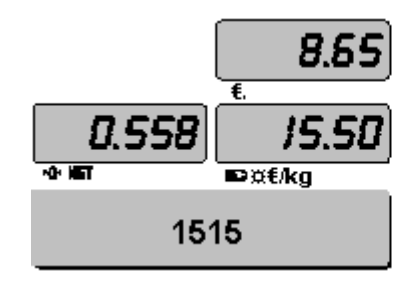

Połóż towar na szalce (np.: 0558kg), a następnie wprowadź cenę jednostkową towaru w złotych, np.: 15,15zł

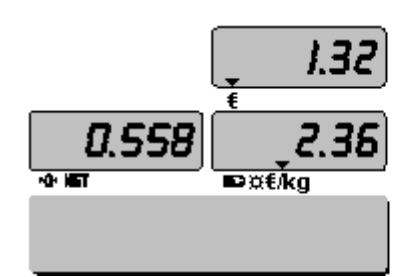

Następnie, waga wyświetli watość należności oraz ceny jednostkowej w Euro. Znaczniki wskazania w Euro będą widoczne na wyświetlaczu.

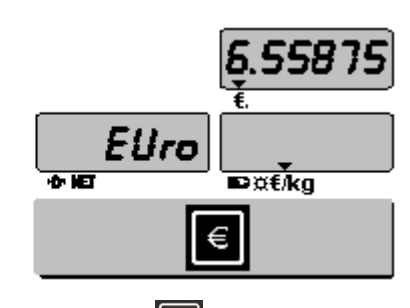

Naciśnij klawisz  $\epsilon$ Przez chwilę będzie wyśwetlona wartość

przelicznika Euro.

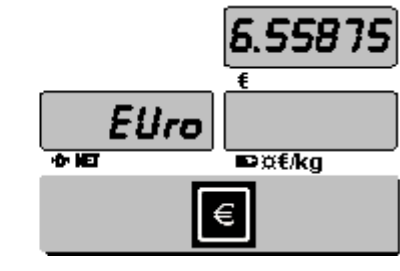

Naciśnij klawisz | € | Przez chwilę będzie wyśwetlona wartość przelicznika Euro. Następnie, waga wyświetli watość należności oraz ceny jednostkowej w złotych, a znaczniki wskazania w Euro zostaną zgaszone..

## 10. Ustawienia menu użytkownika

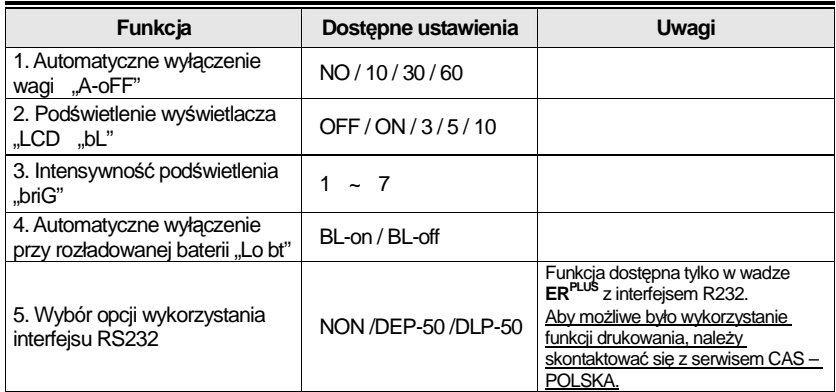

Informacja o ustawieniach dostępnych kolejno w menu użytkownika:

■ Wejście w menu użytkownika:

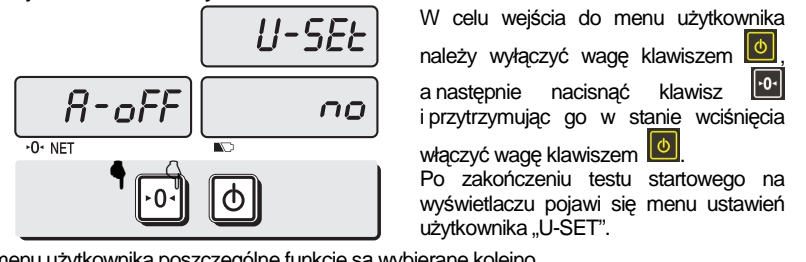

W menu użytkownika poszczególne funkcje są wybierane kolejno.

 $\bullet$  Aby wybierać żądane ustawienie wyświetlanej funkcji użyj kolejnych naciśnięć klawisza  $\boxed{F}$ .

- $\bullet$  Aby zapisać wybrane ustawienie i przejść do ustawień kolejnej funkcji użyj klawisza  $\boxed{\text{o} \cdot \boxed{\text{o}}$
- Ustawienia funkcji automatycznego wyłączenia wagi "A-oFF:

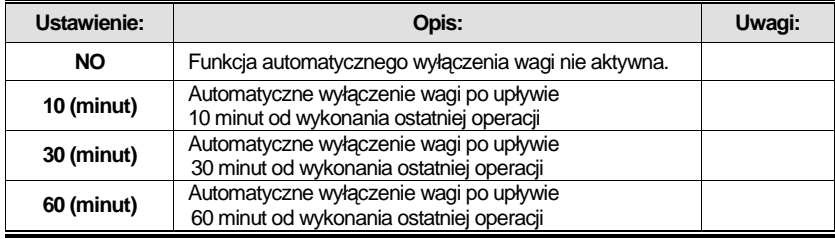

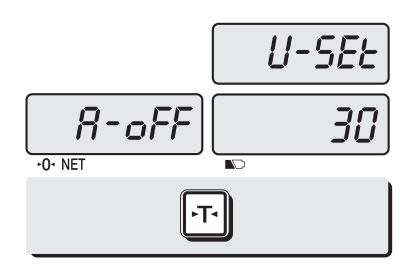

Wybierz żądane ustawienie klawiszem **FF** Np:

Wybierz automatyczne wyłączenie wagi po upływie 30 minut od wykonania ostatniej operacji.

■ Ustawienia funkcji włączenia podświetlenia wyświetlacza: Funkcja jest dostępna tylko w wadze **ERPLUS**

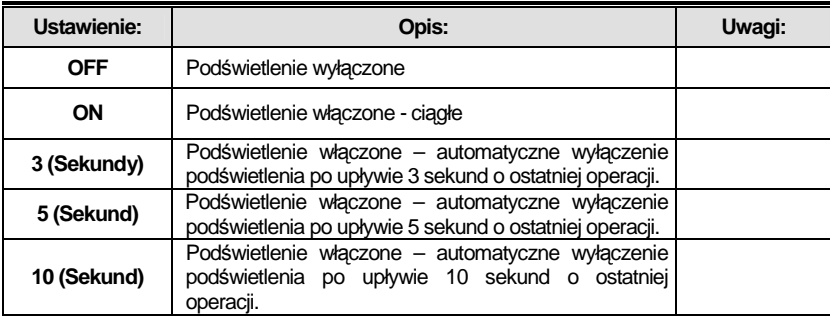

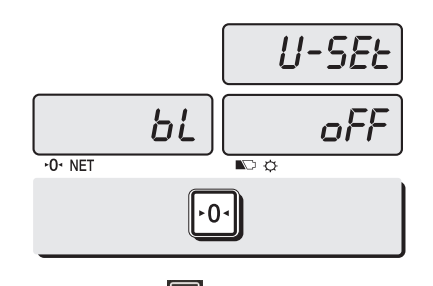

 $U-SEE$ 5 bL  $\frac{1}{\sqrt{2}}$  $-0 - NET$ ╟┰╢

Naciśnij klawisz **Will**, aby przejeść do funkcji ustawiania podświetlenia wyświetlacza LCD.

Wybierz żądane ustawienie klawiszem **FF** Np:

Wybierz automatyczne wyłączenie podświetlenia po upływie 5 sekund od ostatniej operacji.

■ Ustawienia funkcji regulacji intensywności podświetlenia wyświetlacza: Funkcja jest dostępna tylko w wadze **ERPLUS .** 

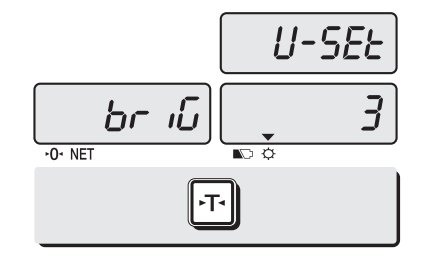

Naciśnij klawisz <sup>1,01</sup>, aby przejść do funkcji<br>regulacji intensywności podświetlenia intensywności podświetlenia wyświetlacza LCD.

Wybierz żądane ustawienie z zakresu od 1 do 7 klawiszem  $\boxed{41}$ 

Np:<br>Wybierz poziom 3 intensywności podświetlenia wyświetlacza LCD

■ Ustawienia funkcji automatycznego wyłączenia przy rozładowanej baterii: Funkcja jest dostępna tylko w wadze **ERPLUS .** 

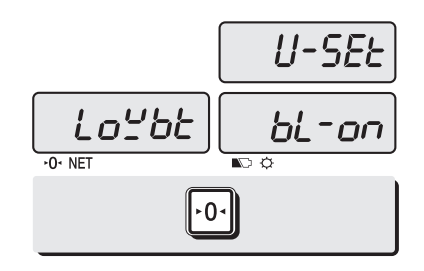

Naciśnij klawisz **Will**, aby przejść do funkcji automatycznego wyłączenia przy rozładowanej baterii.

Wybierz żądane ustawienie klawiszem **FF** N<sub>p</sub>: Włącz funkcję wybierając "BL-on".

#### **Uwaga:**

Wyświetlenie znaku  $\blacksquare$  oznacza sygnalizację stanu rozładowana baterii W takim przypadku należy rozpocząć ładowanie akumulatora przez podłączenie do wagi zasilacza sieciowego.

■ Ustawienia opcji wykorzystania interfejsu RS232: Opis dotyczy wag **ERPLUS** z interfejsem RS232C.**.**

### **Uwaga:**

Ustawienie parametru "NON" pozwala na współpracę wagi z urządzeniami rejestrującymi sprzedaż (kasy fiskalne, terminale POS itp.) z wykorzystaniem interfejsu RS w wagach **ERPLUS**. Współpraca oparta jest na protokole komunikacyjnym wagi AP-1 (ANGEL).

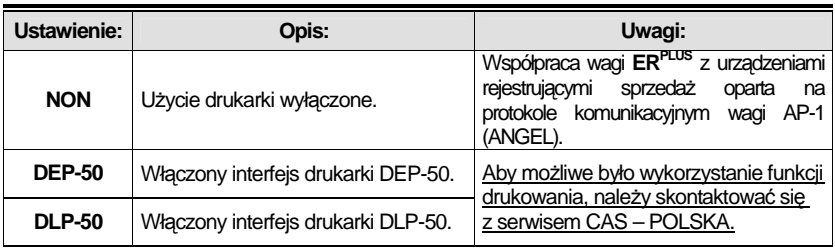

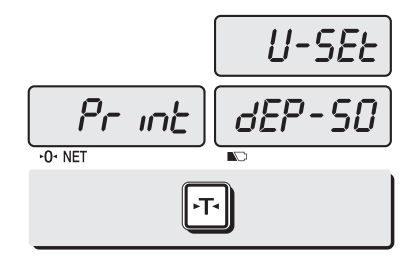

Naciśnij klawisz <sup>1</sup><sup>01</sup>, aby przejść do funkcji<br>automatycznego wyłączenia przy automatycznego wyłączenia przy rozładowanej baterii.

Wybierz żądane ustawienie klawiszem FF Np.: DEP- 50

## 11. Port RS232

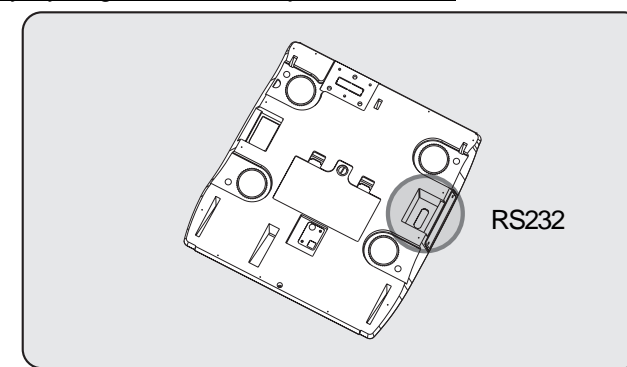

Opis dotyczy wag **ERPLUS** z interfejsem RS232C.**.**

Urządzenie rejestrujące sprzedaż, komputer lub drukarkę można podłączyć do portu RS232C znajdującego się na spodzie wagi **ERPLUS**  .

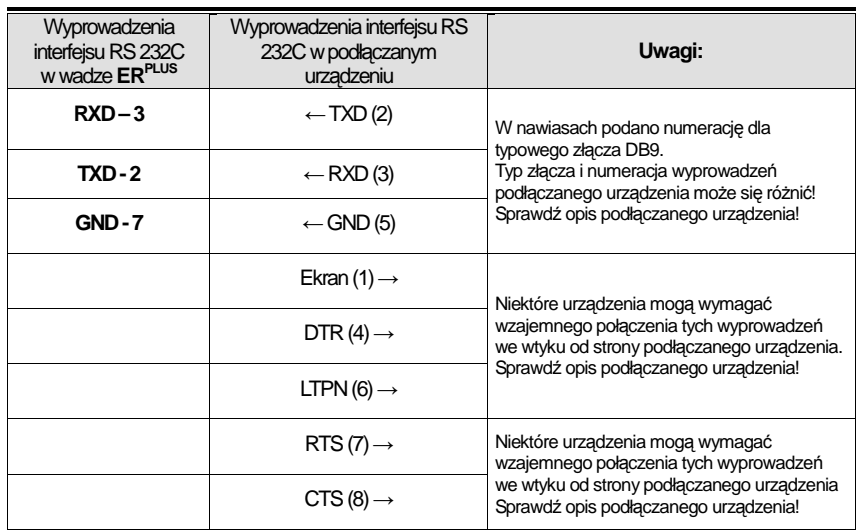

Podłączanie urządzeń do wyprowadzeń interfejsu RS 232C w wadze **ERPLUS**:

### Uwaga:

Waga **ERPLUS** z interfejsem RS232C wykorzystuje protokół komunikacyjny zgodny z protokołem wagi CAS AP1 ("Angel") – w ustawieniach menu użytkownika opcję wykorzystania interfejsu RS232 należy ustawić jako "NON".

Przed podłączeniem wagi należy w kasie ustawić parametry komunikacyjne zgodnie z protokołem wagi CAS AP1 ("Angel") według opisu zawartego w instrukcji obsługi kasy.

**KASA APOLLO ECO, oraz FASY SMILE, FASY WING, FASY ECR4100, FASY JUNIOR, FASY ER2200, FASY ER5200, FASY ER5300** 

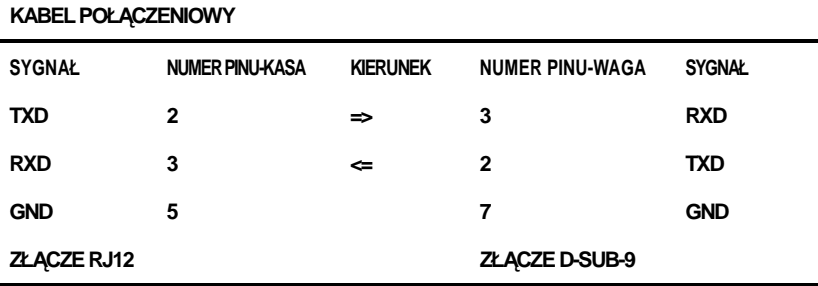

#### **KASA DATECS MP55**

**KABEL POŁĄCZENIOWY** 

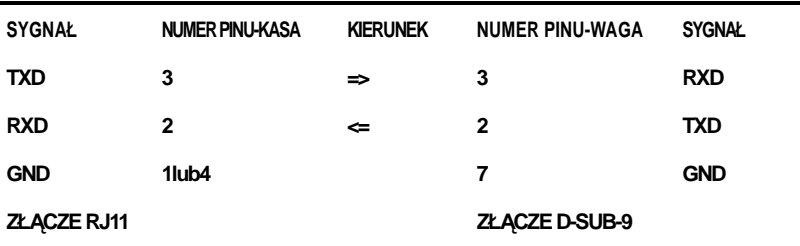

### **KASA ELCOM EURO**

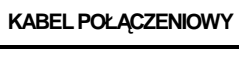

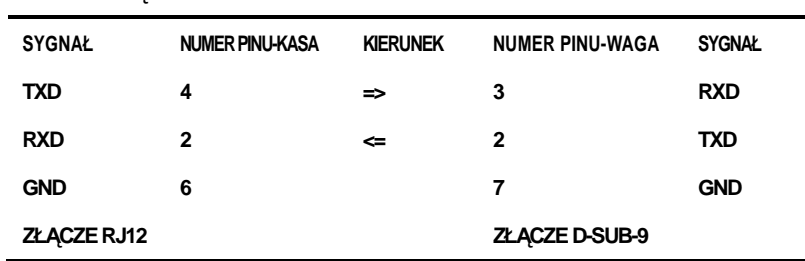

#### **KASA EURO 2000T, M**

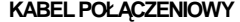

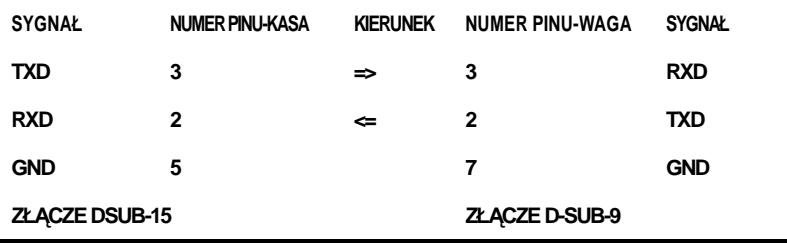

**KASA ELZAB ALFA, SPER, EKSTRA, LUKS oraz JOTA i MINI** 

**Uwaga. Do komunikacji z w/wym. kasami wymagane jest zastosowania przystawki produkowanej przez Elzab – wersja dla wag CAS AP1 (Angel), wyposaŜonej w komplet kabli połączeniowych.** 

### **KASA ELZAB DELTA, DELTA LUX**

**KABEL POŁĄCZENIOWY I (NOWA HOMOLOGACJA)** 

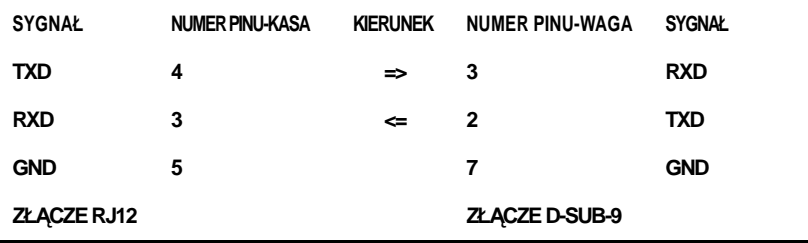

#### **KABEL POŁĄCZENIOWY II (STARA HOMOLOGACJA)**

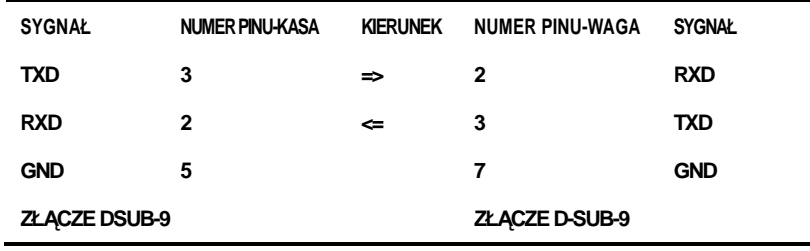

### **KASA EUROFIS OPAL**

**KABEL POŁĄCZENIOWY** 

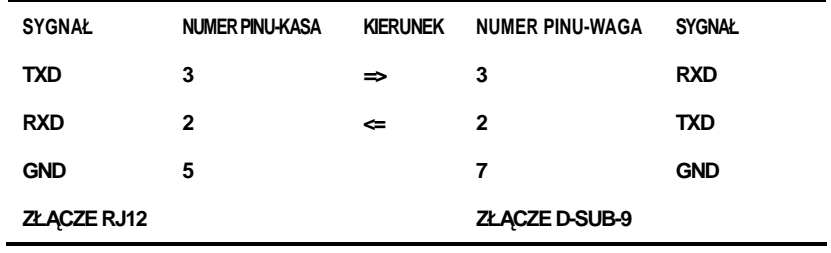

### **KASA NOVITUS/OPTIMUS-IC FRIGO, BRAWO**

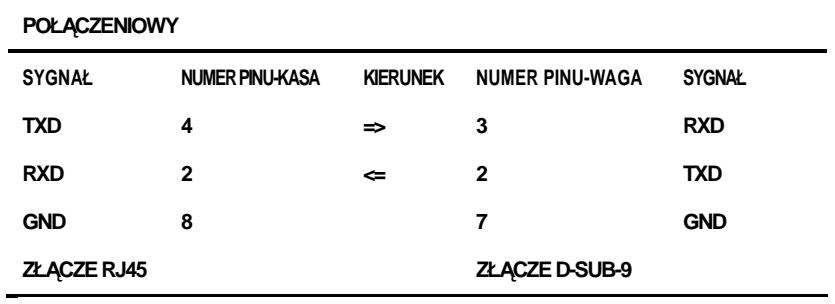

### **KASA NOVITUS/OPTIMUS-IC FIESTA, SYSTEM**

**KABEL POŁĄCZENIOWY** 

| <b>SYGNAŁ</b> | <b>NUMER PINU-KASA</b> | <b>KIERUNEK</b> | <b>NUMER PINU-WAGA</b> | <b>SYGNAL</b> |
|---------------|------------------------|-----------------|------------------------|---------------|
| <b>TXD</b>    | 4                      | ⇒               | 3                      | <b>RXD</b>    |
| <b>RXD</b>    | $\mathbf{2}$           | $\Leftarrow$    | 2                      | <b>TXD</b>    |
| <b>GND</b>    | 8                      |                 | 7                      | <b>GND</b>    |
| ZŁĄCZE RJ45   |                        |                 | <b>ZŁACZE D-SUB9</b>   |               |

#### **KASA OPTIMUS PS2000+**

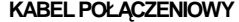

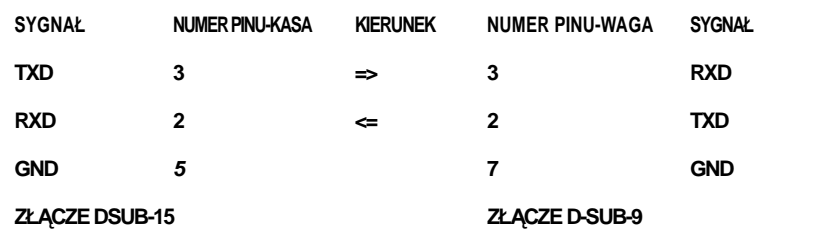

#### **KASA POSNET ECR**

**KABEL POŁĄCZENIOWY I (NOWA HOMOLGCJA)** 

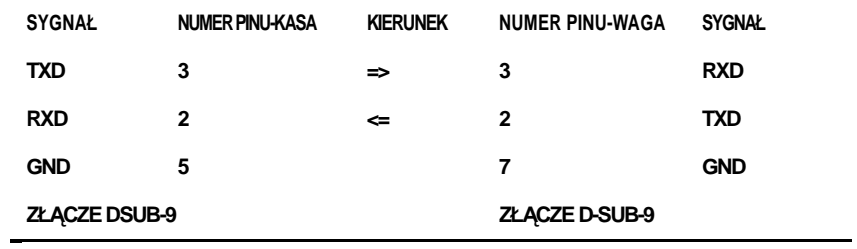

### **KABEL POŁĄCZENIOWY II (STARA HOMOLOGACJA)**

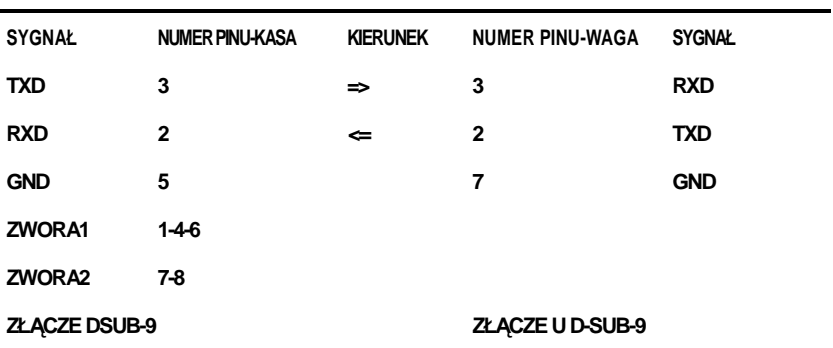

#### **KASA POSNET BINGO PLUS**

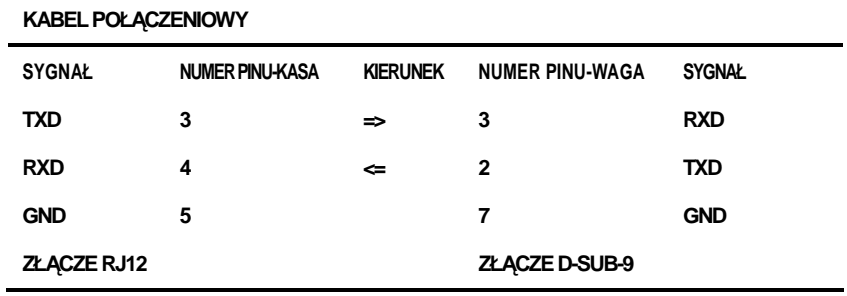

### **KASA SHARP ER-A277P**

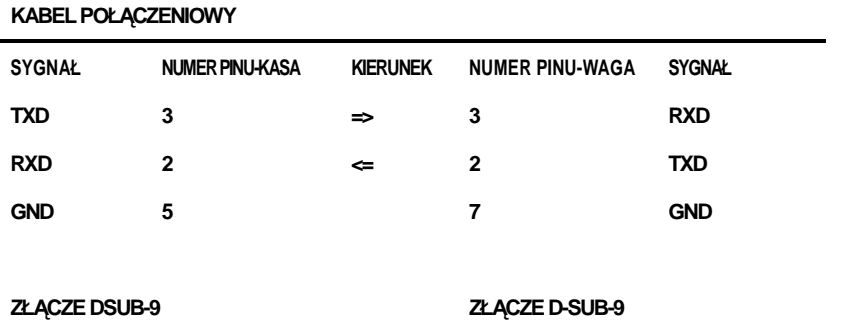

### **KASA SHARP ER- A 445/455/495, EURO 2000T-ALPHA**

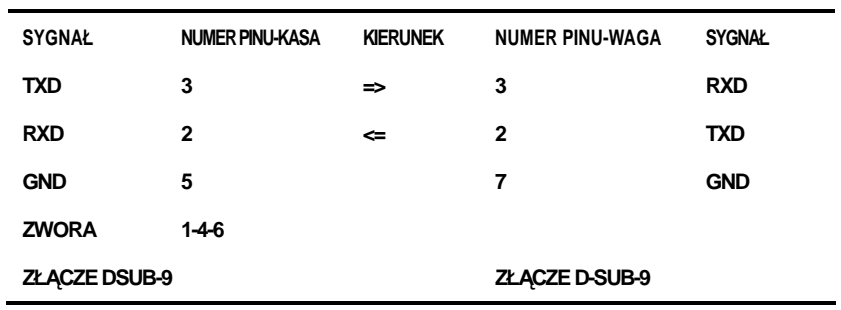

#### **KABEL POŁĄCZENIOWY**

#### **KASA TELESTAR ELEMIS MEGA**

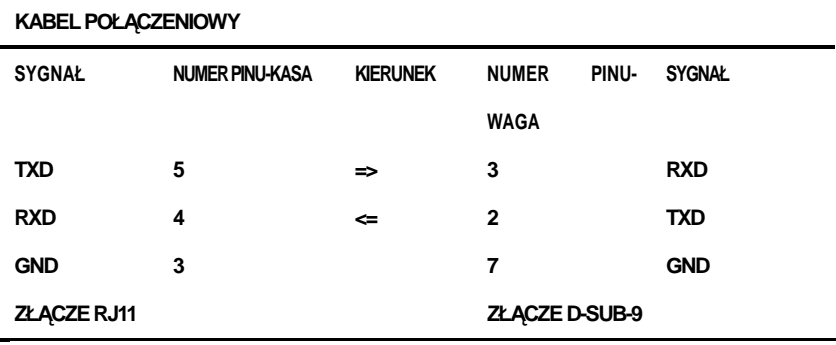

### **KASA TELESTAR ELEMIS MIKRO PLUS**

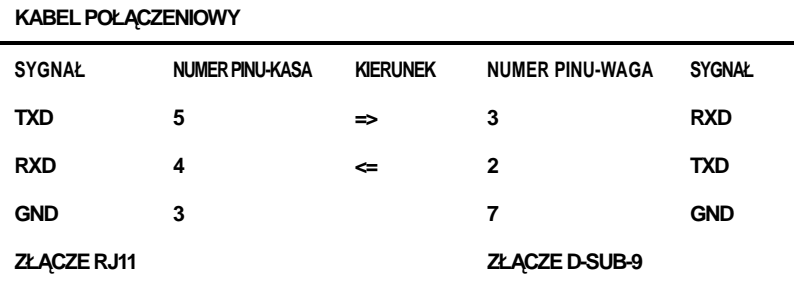

### 12. Sprzedaż towarów.

Waai ER<sup>PLUS</sup> i ER<sup>JR</sup> umożliwiają określenie należności za towar ważony przy użyciu ceny wprowadzanej ręcznie albo zapamiętanej w pamięci PLU.

**Uwaga:** 

**Zgodnie z obowiązującymi na terenie krajów Unii Europejskiej, przepisami metrologicznymi, funkcja tworzenia rachunku wielopozycyjnego, jego sumowania i wydruku jest fabrycznie zablokowana.** 

Funkcja sumowania może być uruchomiona w wagach ER<sup>PLUS</sup> wyposażonych w interfejs RS232C, wyłącznie w przypadku, gdy waga będzie pracowała w zestawie z podłączoną drukarką paragonów.

Aby możliwe było wykorzystanie funkcji sumowania, należy skontaktować się z serwisem CAS – POLSKA.

### **12.1. Określenie naleŜności za towar waŜony przy uŜyciu ceny**

### **wprowadzanej ręcznie.**

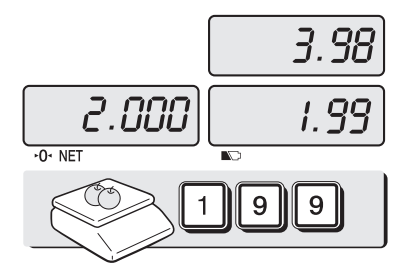

Połóż towar na szalce pojawi się wskazanie masy towaru.

Używając klawiatury numerycznej wprowadź wartość ceny za kilogram.

N<sub>p</sub>.: 1.99 zł/kg

Na wyświetlaczu pojawi się wartość należności.

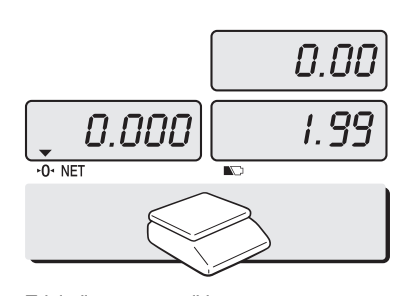

Zdejmij towar z szalki.

.

Skasowanie wprowadzonej wartości ceny za kilogram nastąpi po naciśnięciu klawisza

### **12.2. Określenie naleŜności za towar waŜony przy uŜyciu cen z pamięci PLU.**

■ Wywołanie ceny z pamięci PLU klawiszem szybkiego wywołania.

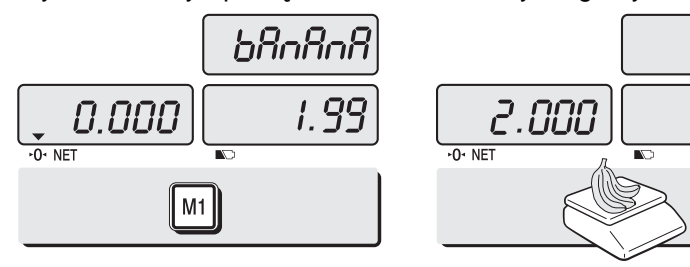

Naciśnij klawisz szybkiego wywołania kodu bezpośredniego PLU Np.:

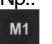

Na wyświetlaczu pojawi się wartość ceny za kilogram oraz nazwa towaru

(o ile była uprzednio zaprogramowana).

Połóż towar na szalce. Na wyświetlaczu pojawi się wskazanie masy i wartość należności za towar.

3.98

1.99

Skasowanie wywołanej z pamięci wartości ceny za kilogram nastąpi po naciśnięciu  $k$ lawisza  $\boxed{\text{c}}$ 

■ Wywołanie ceny z pamięci PLU przez podanie numeru towaru

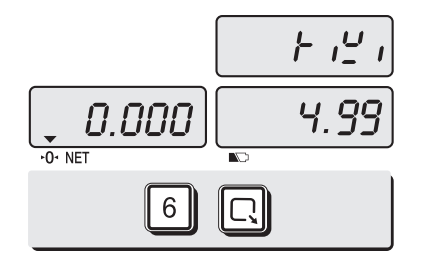

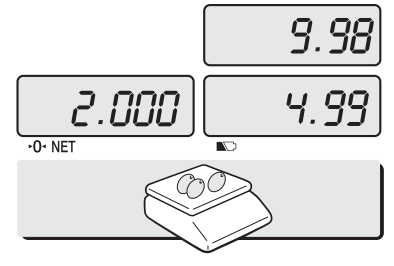

Używając klawiatury numerycznej wprowadź numer PLU (np.: PLU numer 6 - KIWI) i

potwierdź klawiszem  $\boxed{\Box}$ 

Na wyświetlaczu pojawi się wartość ceny za kilogram oraz nazwa towaru

(o ile była uprzednio zaprogramowana).

Połóż towar na szalce. Na wyświetlaczu pojawi się wskazanie masy i wartość należności za towar.

Skasowanie wywołanej z pamięci wartości ceny za kilogram nastąpi po naciśnięciu klawisza **c** 

### 13 Dodatek

**13.1. Tabela kodów ASCII.** 

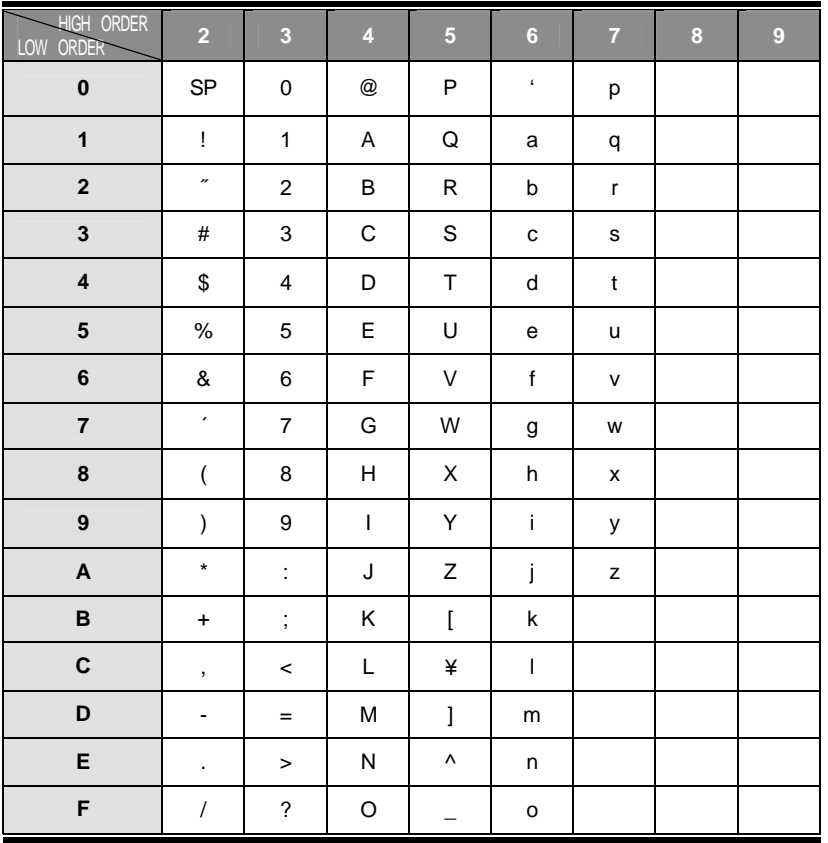

Położenie klawiszy literowych przy wprowadzaniu znaków za pomocą kodów ASCII.

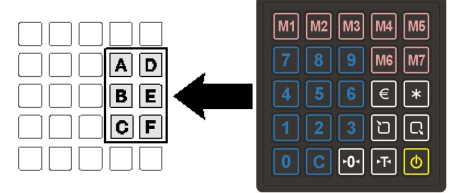

### **13.2. Komunikaty o błędach.**

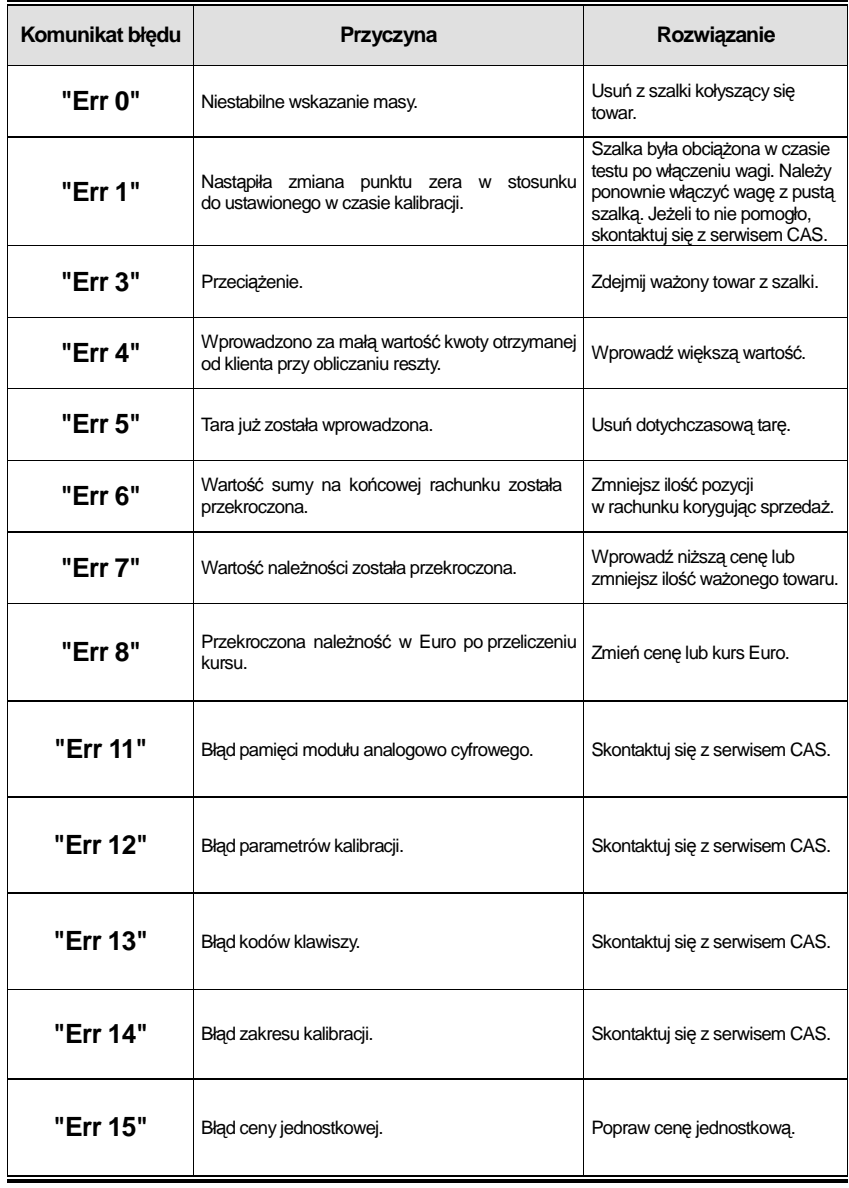

## 14. Specyfikacja danych technicznych

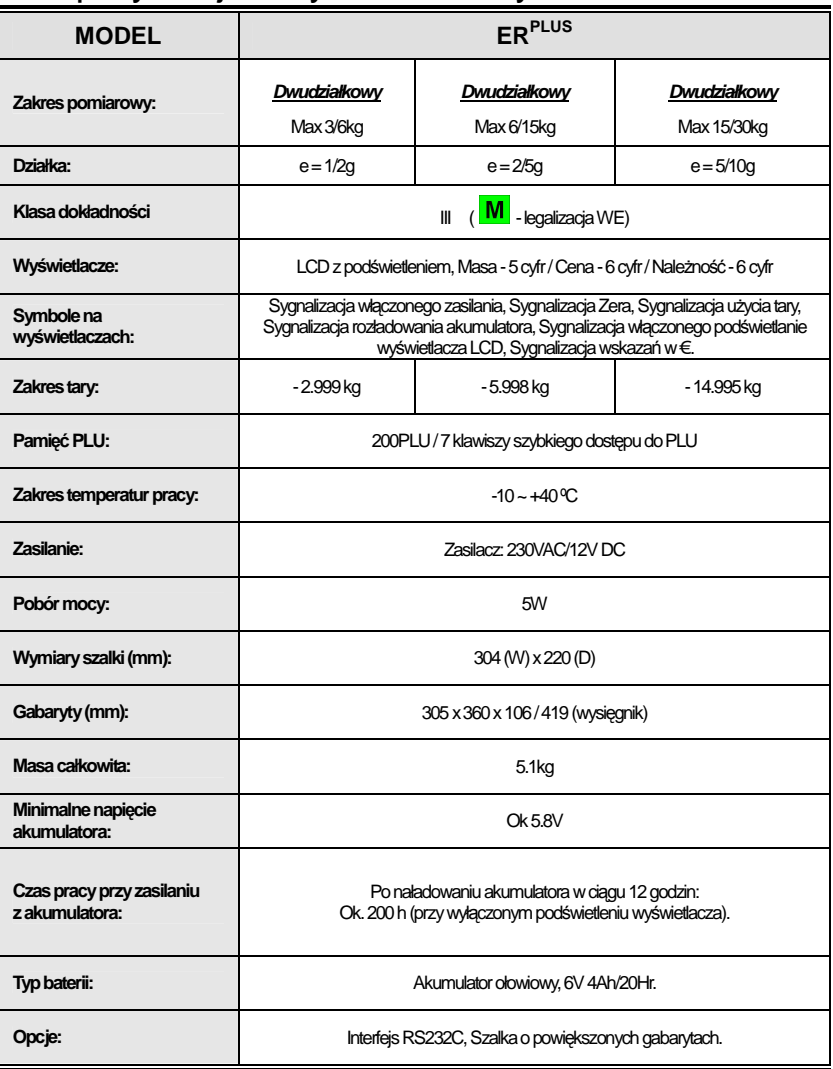

Uwaga:

Na skutek rozwoju technicznego wyrobu, specyfikacja może ulec zmianie bez konieczności powiadmienia przez producenta.